## L2TP VPN PDF

# https://www.100test.com/kao\_ti2020/240/2021\_2022\_\_E5\_85\_B8\_E 5\_9E\_8B\_E5\_9F\_BA\_E4\_c101\_240534.htm 一:目的 使用L2TP

#### $MA5200F$

### $MAC$

# $MA5200F$

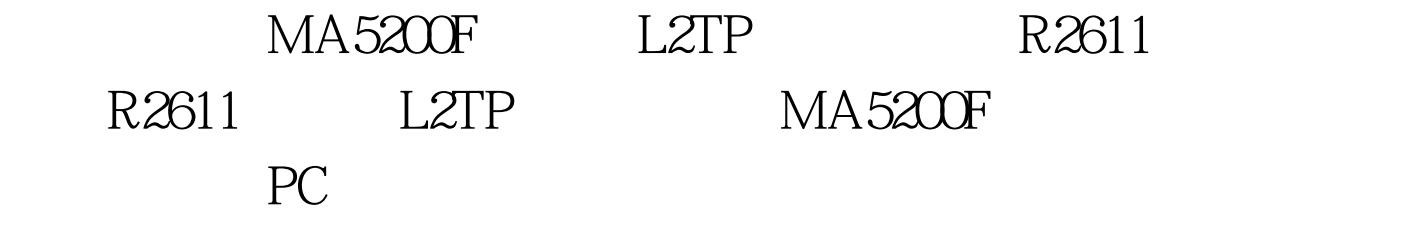

and  $1 \quad R2611 \quad \text{dis}$ 

cuNow create configuration...Current configuration!version 1.74local-user xxx service-type administrator password cipher)/\$07TR692Tlocal-user vpn@caizhengju service-type ppp password simple gd@czjlocal-user 1@caizhengju service-type ppp password simple 1local-user 2@caizhengju service-type ppp password simple 2//

local-user, l2tp enableip pool 1 10.4.122.2 10.4.122.100firewall enableaaa-enableaaa authentication-scheme login default localaaa authentication-scheme login default localinterface Aux0async mode flowlink-protocol ppp!interface Ethernet0ip address 192.168.1.2 255.255.255.0!interface Ethernet1ip address 10.4.123.1 255.255.255.0!interface Virtual-Template1link-protocol pppmtu 1500ppp

authentication-mode papremote address pool 1\*ip address 10.4.122.1 255.255.255.0!l2tp-group 1allow l2tp virtual-template 1 remote lac-endtunnel name lns-endtunnel password simple huawei!quitip route-static 0.0.0.00.0.0.0192.168.1.1 preference 60! return 2 MA5200F PEIfish running-config interface ATM 5/0 Building configuration...Current configuration: 263 bytes!interface ATM5/0atm mcpt-timers 50 100 200 ?? atm pvp 1 12transport cell-packing 6 mcpt-timer 2?????MNCP6 MCPT 100 xconnect 203.203.203.203.1 encapsulation mplsend 100Test www.100test.com